## **Public Support - Support Request #3556**

# **Missing documentation for Configuration Editor regarding command line options**

2018-08-02 08:45 - hidden

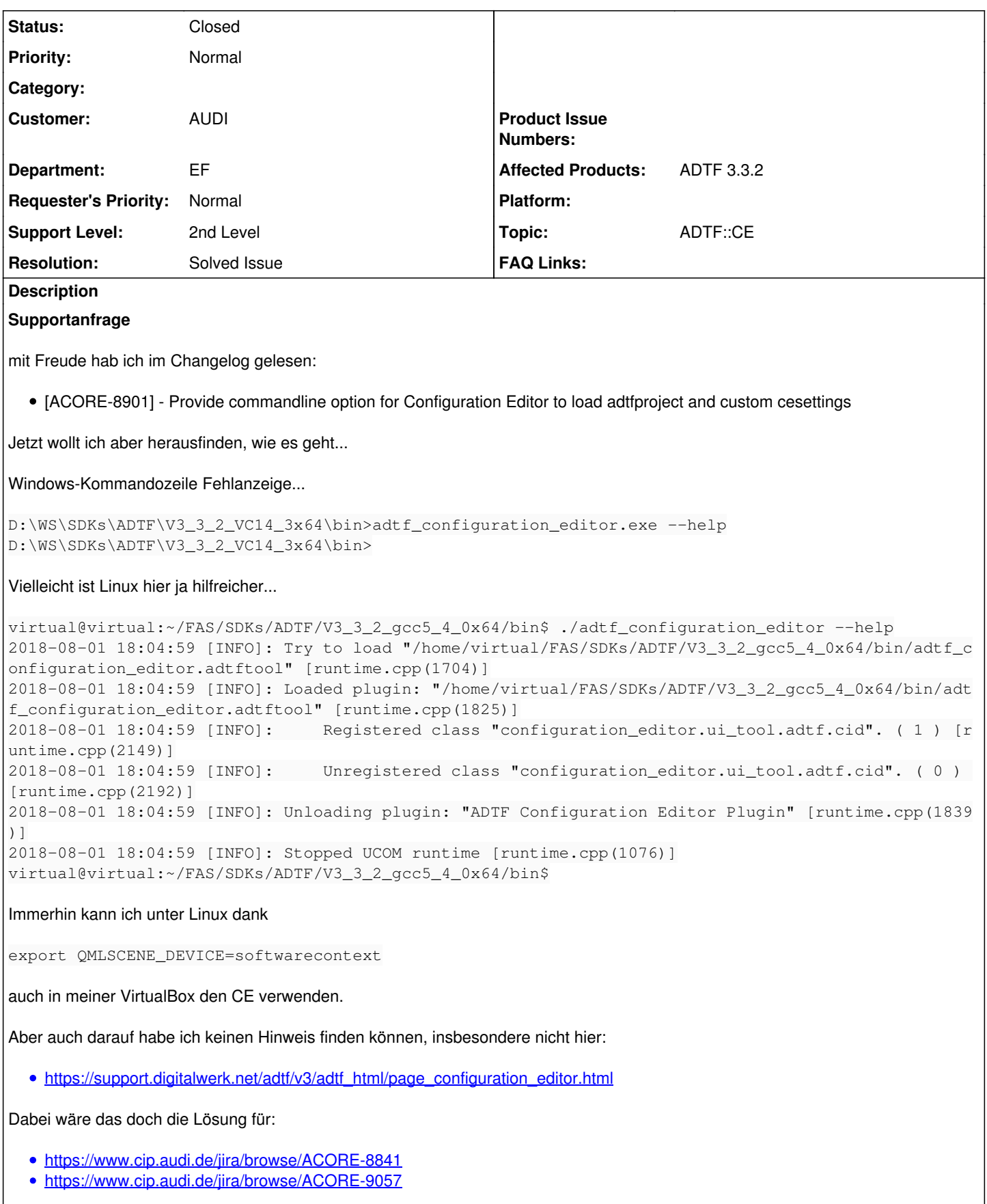

Aber beim Starten gibt's auch ein paar Fehlermeldungen...

```
virtual@virtual:~/FAS/SDKs/ADTF/V3_3_2_gcc5_4_0x64/bin$ ./adtf_configuration_editor
2018-08-01 17:56:09 [INFO]: Try to load "/home/virtual/FAS/SDKs/ADTF/V3_3_2_gcc5_4_0x64/bin/adtf_c
onfiguration_editor.adtftool" [runtime.cpp(1704)]
2018-08-01 17:56:09 [INFO]: Loaded plugin: "/home/virtual/FAS/SDKs/ADTF/V3_3_2_gcc5_4_0x64/bin/adt
f_configuration_editor.adtftool" [runtime.cpp(1825)]
2018-08-01 17:56:09 [INFO]:     Registered class "configuration_editor.ui_tool.adtf.cid". ( 1 ) [r
untime.cpp(2149)]
2018-08-01 17:56:09 [ERROR]: Found a empty object name [modelutil.cpp(36)]
2018-08-01 17:56:09 [ERROR]: Found a empty object name [modelutil.cpp(36)]
2018-08-01 17:56:09 [INFO]: Initialize Qml [ce_starter.cpp(650)]
qml: Starting main window loader...
qml: Hiding splash screen...
file:///home/virtual/FAS/SDKs/ADTF/V3_3_2_gcc5_4_0x64/3rdparty/qt5/qml/QtQuick/Controls/ComboBox.q
ml:567: TypeError: Cannot read property '__dropDownStyle' of null
file:///home/virtual/FAS/SDKs/ADTF/V3_3_2_gcc5_4_0x64/3rdparty/qt5/qml/QtQuick/Controls/ComboBox.q
ml:567: TypeError: Cannot read property '__dropDownStyle' of null
file:///home/virtual/FAS/SDKs/ADTF/V3_3_2_gcc5_4_0x64/3rdparty/qt5/qml/QtQuick/Controls/ComboBox.q
ml:567: TypeError: Cannot read property '__dropDownStyle' of null
file:///home/virtual/FAS/SDKs/ADTF/V3_3_2_gcc5_4_0x64/3rdparty/qt5/qml/QtQuick/Controls/ComboBox.q
ml:567: TypeError: Cannot read property '__dropDownStyle' of null
file:///home/virtual/FAS/SDKs/ADTF/V3_3_2_gcc5_4_0x64/3rdparty/qt5/qml/QtQuick/Controls/ComboBox.q
ml:567: TypeError: Cannot read property '__dropDownStyle' of null
file:///home/virtual/FAS/SDKs/ADTF/V3_3_2_gcc5_4_0x64/3rdparty/qt5/qml/QtQuick/Controls/ComboBox.q
ml:567: TypeError: Cannot read property '__dropDownStyle' of null
file:///home/virtual/FAS/SDKs/ADTF/V3_3_2_gcc5_4_0x64/3rdparty/qt5/qml/QtQuick/Controls/ComboBox.q
ml:567: TypeError: Cannot read property '__dropDownStyle' of null
file:///home/virtual/FAS/SDKs/ADTF/V3_3_2_gcc5_4_0x64/3rdparty/qt5/qml/QtQuick/Controls/ComboBox.q
ml:567: TypeError: Cannot read property '__dropDownStyle' of null
qrc:/qml/qtproject/StandaloneMain.qml:57: ReferenceError: mockModel is not defined
2018-08-01 17:56:12 [INFO]:     Unregistered class "configuration_editor.ui_tool.adtf.cid". ( 0 ) 
[runtime.cpp(2192)]
2018-08-01 17:56:12 [INFO]: Unloading plugin: "ADTF Configuration Editor Plugin" [runtime.cpp(1839
)]
2018-08-01 17:56:12 [INFO]: Stopped UCOM runtime [runtime.cpp(1076)]
https://www.cip.audi.de/jira/browse/ACORE-8901 finde ich keine Hinweise, wie die Parameter anzugeben sind.
Erst der Blick in die Commits hat geholfen:
%ADTF_DIR%\bin\adtf_configuration_editor -project=%CONFIGURATION_DIR%/ADTF3_AllInOne.adtfproject
Funktioniert schonmal unter Windows :) (um Linux kümmere ich mich später)
Lösung
Thema 1) Doku für CE Kommandozeilenparameter
```
der CE schluckt leider alle Logausgaben, wir haben hierfür grundsätzlich noch keine Lösung... Deshalb gebe ich dir recht, das muss dokumentiert werden, das ist für die ADTF3 Guides (SDK Doku wird reine Code Docu) geplant aber noch nicht umgesetzt.

Deshalb habe ich es in die Release Mail aufgenommen, siehe [ADTF 3.3.2 is now available](https://support.digitalwerk.net/news/56)

Thema 2) export QMLSCENE\_DEVICE=softwarecontext

Durch setzen der Umgebungsvariable QMLSCENE\_DEVICE=softwarecontext (legacy) bzw. QT\_QUICK\_BACKEND=software (neu) kann man Software-Rendering für QtQuick erzwingen.

Das ist uns bekannt und hilft in Situationen, wo kein zuverlässiger OpenGL-Support vorhanden ist (z.B. manche VM-Konfigurationen).

Das Ganze findet u.a. im Ticket<https://www.cip.audi.de/jira/browse/ACORE-9518> Erwähnung.

Leider führt Software-Rendering zu anderen Problemen, siehe [https://www.cip.audi.de/jira/browse/ACORE-9523.](https://www.cip.audi.de/jira/browse/ACORE-9523)

Afaik haben wir das Software-Rendering deshalb nicht standardmäsig aktiviert.

Mit HighDPI hat das alles nichts zu tun.

Siehe auch [Q: The ADTF Configuration Editor starts but the window content is either black or corrupted](https://support.digitalwerk.net/projects/download-center/wiki/FAQ)

## **History**

#### **#1 - 2018-08-03 08:14 - hidden**

- *Project changed from Public Support to 11*
- *Status changed from New to In Progress*
- *Topic set to ADTF::CE*
- *Customer set to AUDI*
- *Department set to EF*

## **#2 - 2018-08-03 08:15 - hidden**

*- Affected Products ADTF 3.3.2 added*

#### **#3 - 2018-08-03 08:40 - hidden**

*- Description updated*

*- Status changed from In Progress to Customer Feedback Required*

Hallo Jens,

Thema 1) Doku für CE Kommandozeilenparameter

der CE schluckt leider alle Logausgaben, wir haben hierfür grundsätzlich noch keine Lösung... Deshalb gebe ich dir recht, das muss dokumentiert werden, das ist für die ADTF3 Guides (SDK Doku wird reine Code Docu) geplant aber noch nicht umgesetzt.

Deshalb habe ich es in die Release Mail aufgenommen, siehe **ADTF 3.3.2** is now available

Thema 2) export QMLSCENE\_DEVICE=softwarecontext

Woher kommt diese Info ?

Das ist mir neu und kann deshalb ja auch nirgens stehen.

Was wir eingebaut haben ist Software Rendering (allerdings nicht zur 3.3.2 sondern 3.3.1), und es fand eine Bewertung für mögliche Optimierungen statt, v.a. Richtung HDPI (ACORE-9475)

@Sebastian: Ist dir die Variable bekannt ? Hilft sie uns weiter oder ist das "nur" VB hilfreich ? Bitte bewerten...

## **#5 - 2018-08-03 09:02 - hidden**

Es sieht folgendermaßen aus:

Durch setzen der Umgebungsvariable *QMLSCENE\_DEVICE=softwarecontext* (legacy) bzw. *QT\_QUICK\_BACKEND=software* (neu) kann man Software-Rendering für QtQuick erzwingen. Das ist uns bekannt und hilft in Situationen, wo kein zuverlässiger OpenGL-Support vorhanden ist (z.B. manche VM-Konfigurationen). Das Ganze findet u.a. im Ticket<https://www.cip.audi.de/jira/browse/ACORE-9518> Erwähnung. Leider führt Software-Rendering zu anderen Problemen, siehe <https://www.cip.audi.de/jira/browse/ACORE-9523>.

Afaik haben wir das Software-Rendering deshalb *nicht* standardmäsig aktiviert.

Mit HighDPI hat das alles nichts zu tun.

- Wolfgang

## **#6 - 2018-08-03 09:07 - hidden**

Florian Roth wrote:

Deshalb gebe ich dir recht, das muss dokumentiert werden, das ist für die ADTF3 Guides (SDK Doku wird reine Code Docu) geplant aber noch nicht umgesetzt.

Werden die ADTF3-Guides dann auch mit ADTF ausgeliefert? Da die Online-Doku nur die neueste Version berücksichtigt, fehlt es sonst an der Dokumentation für ältere Versionen.

Wird es für die ADTF3-Guides eine Suchfunktion geben? Falls nicht, wäre eine Anleitung hilfreich, wie man z.B. mit google effizient die ADTF3-Guides durchsucht.

Thema 2) export QMLSCENE\_DEVICE=softwarecontext

Woher kommt diese Info ?

Ich bin mir nicht sicher, ob Frank oder Sebastian die Variable erwähnt hatten. Vielleicht war es auch eine andere Variable. Ich bin in meinem Outlook

#### **#7 - 2018-08-03 14:17 - hidden**

Hi Jens,

Werden die ADTF3-Guides dann auch mit ADTF ausgeliefert? Da die Online-Doku nur die neueste Version berücksichtigt, fehlt es sonst an der Dokumentation für ältere Versionen.

Ja, es wird einen Snapshot geben in künftigen Versionen, bisher haben wir noch nicht versioniert, gültig für 3.3.x. Das kommt dann auch mit in die Lieferung, ist bisher noch nicht relevant bzw. wir arbeiten daran. Zudem haben sie für uns noch keinen vollständigen Zustand und diesen eher unterstützend. Sollte aktuell auch kein Problem sein da

a) Ein Developer i.d.R. online ist

b) es bisher noch keine Versionsschwierigkeiten geben sollte, im Gegenteil, die Guides sind wenn dann zu alt und unvollständig

Wird es für die ADTF3-Guides eine Suchfunktion geben? Falls nicht, wäre eine Anleitung hilfreich, wie man z.B. mit google effizient die ADTF3-Guides durchsucht.

Ja, wird es geben, leider läuft die Indizierung bei Google noch, ansonsten könnte man es schon dort finden.

Überhaupt sollen alle Dokumente googlebar sein, das ist ja schon fast überall der Fall.

Bei den Guides wird das aber nicht so ins Gewicht fallen, da man sehr schnell mit der flachen Hierarchie ans Ziel kommt und dort zur Not Ctrl+F benutzen kann, zumindest geht es mir so...

Aber defintiv wird und ist es übersichtlicher als die SDK Doku.

Ich bin mir nicht sicher, ob Frank oder Sebastian die Variable erwähnt hatten. Vielleicht war es auch eine andere Variable. Ich bin in meinem Outlook dazu nicht mehr fündig geworden.

Dann meinst du Wolfe schon gesagt hat die deprecated Variante von QT\_QUICK\_BACKEND Das ist hier dokumentiert.

[Q: The ADTF Configuration Editor starts but the window content is either black or corrupted](https://support.digitalwerk.net/projects/download-center/wiki/FAQ) Wie Wolfe schon sagt, hilft es dem einen, aber den nächsten nicht.

Volker hat wie in der letzten Projektrunde erwähnt in ACORE-9475 zusammengefasst, dass wir immer auf das Setup künftig schauen müssen, da es nicht die eine generische Lösung gibt, unabhängig davon, dass hier der Fokus auf HDPI liegt. Das sieht man auch mit wenigen Ausnahmen an anderen Tools, die hierfür keine Lösung finden.

Ggf. hilft ein Qt Update der nächsten LTS...

## **#8 - 2018-08-10 09:12 - hidden**

*- Project changed from 11 to Public Support*

*- Subject changed from ADTF 3.3.2 Configuration Editor: Hinweise zur Verbesserung der Doku to Missing documentation for Configuration Editor regarding command line options*

- *Description updated*
- *Status changed from Customer Feedback Required to To Be Closed*
- *Private changed from Yes to No*
- *Resolution set to Solved Issue*

Keine weiteren Anmerkungen, Ticket wird geschlossen

#### **#9 - 2018-09-11 15:51 - hidden**

*- Status changed from To Be Closed to Closed*